# SUPER VISION

### **FiberPro 150 Illuminator**

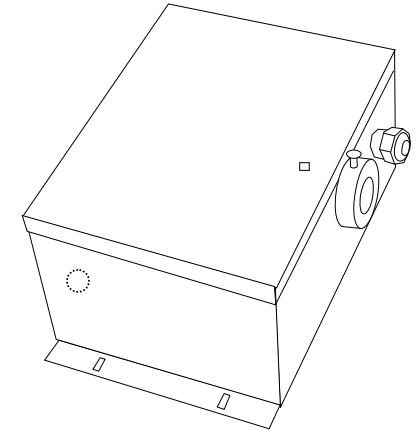

#### **Specifications:**

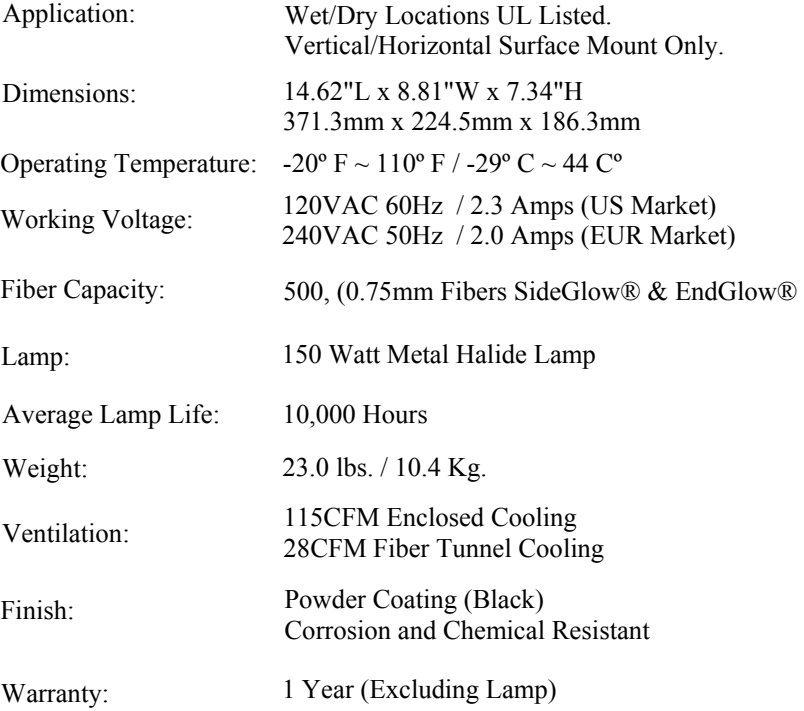

### **Installation Manual**

Rev. B 4-01-2005

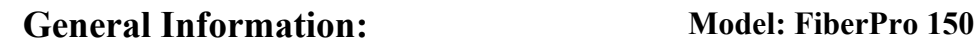

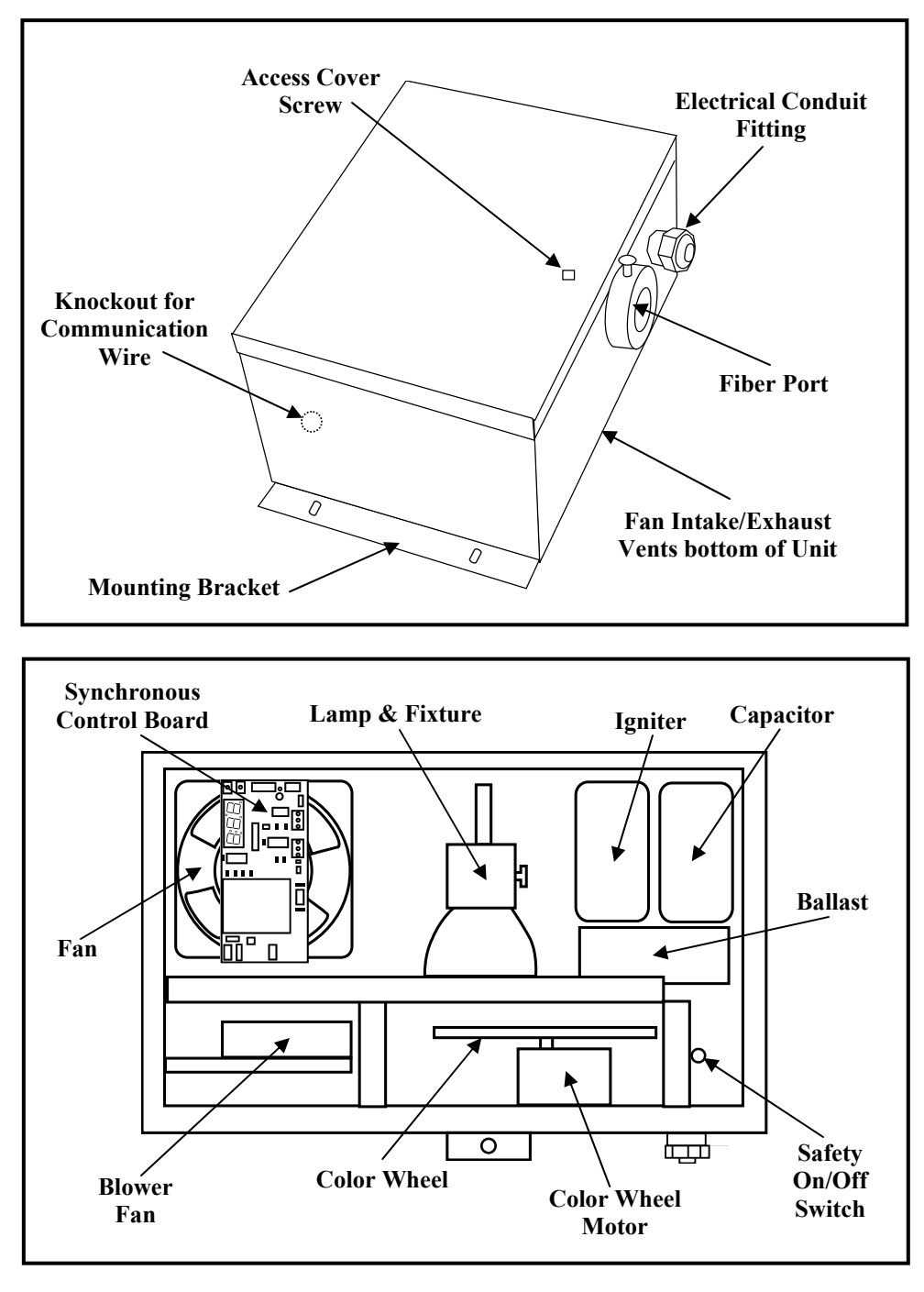

**1** 

© 2005 Super Vision International Inc. Tel: 407-857-9900 Fax: 407-857-0050 (svision.com)

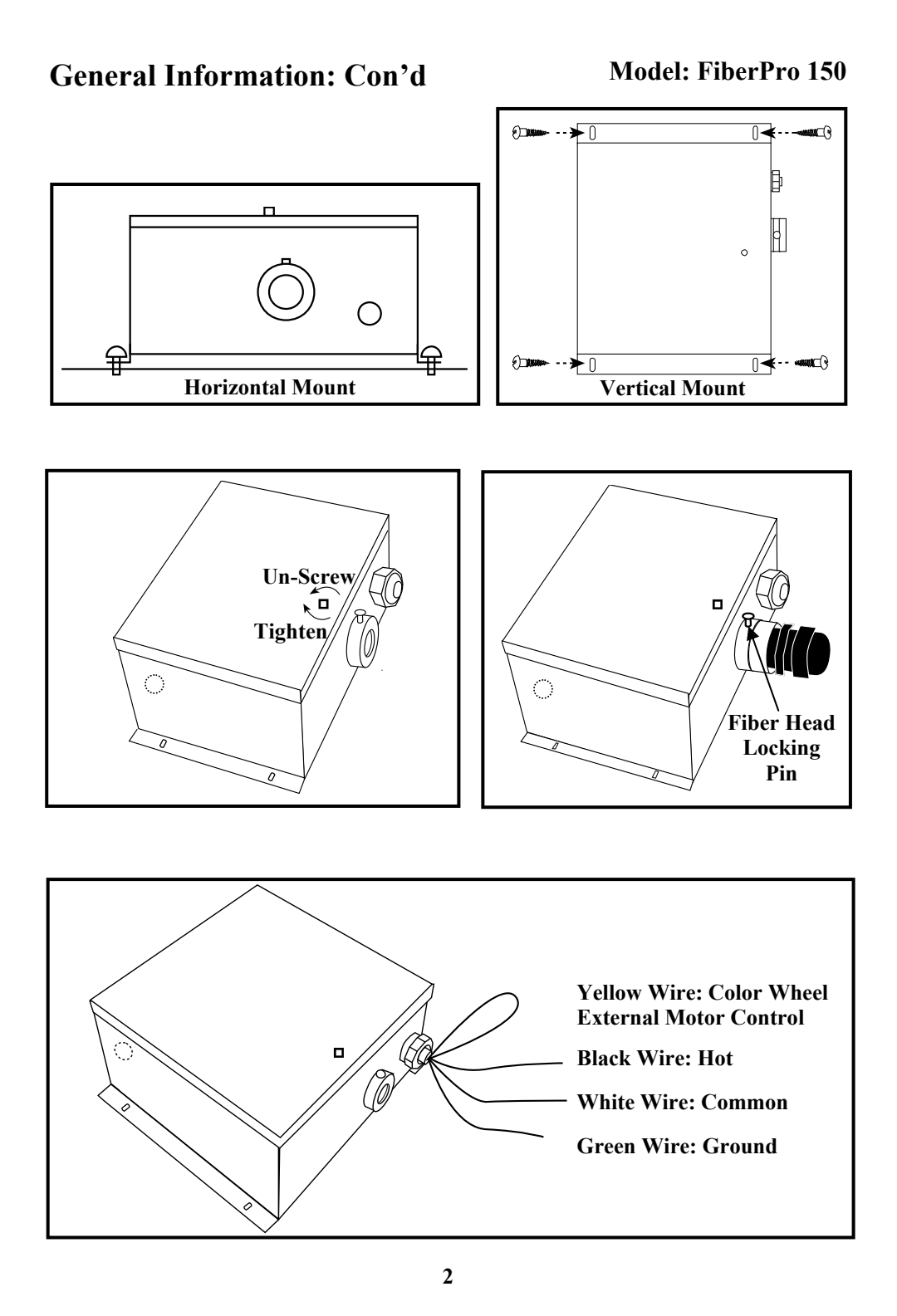

© 2005 Super Vision International Inc. Tel: 407-857-9900 Fax: 407-857-0050 (svision.com)

#### **Preparation/Installation of Fiber Head:**

**Model: FiberPro 150** 

Fiber Head Capacity: 500 Fibers Reducers: Rings at tip of each reducer denote the fiber capacity. 1 Ring  $= 100$  Fibers 2 Rings = 200 Fibers 3 Rings = 300 Fibers

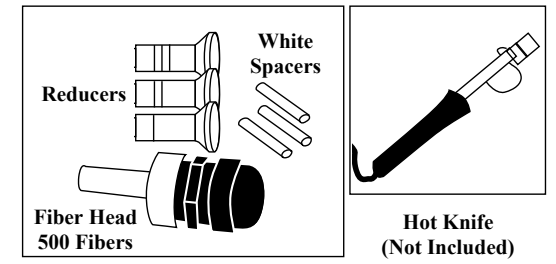

#### **Preparation of Fiber**

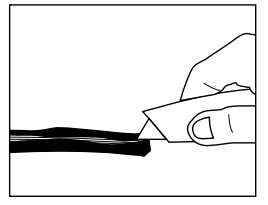

**Cut protective black jacket lengthwise approximately 6 inches. Careful not to damage fibers.**

#### **Preparation of Fiber Head**

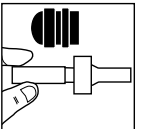

**to reduce fiber quantity.** 

**With Hot Knife fully heated.** 

**Install Reduce into fiber head Install Fiber Connector in** 

**Fiber Head** 

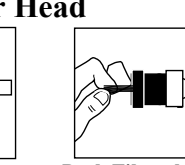

**Push Fiber though Fiber Head and extent 1/2 inch past Fiber Head tip.** 

**Remove cut area of protective black jacket from fiber cable. Cut and remove white center core of SideGlow® cable.**

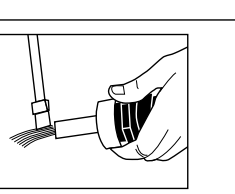

**Apply even firm pressure. No rocking or** 

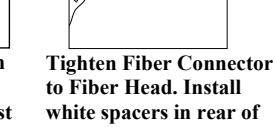

**UMP** 

**loose.** 

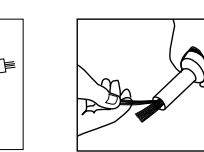

**Inspect fibers to insure fibers are not cut or damaged. Re-cut** 

**connector if Fiber is Add extra Fiber to fiber Head tip until Fiber is tight.** 

**if necessary.** 

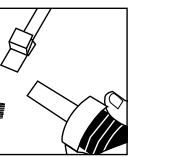

**sawing motion.** 

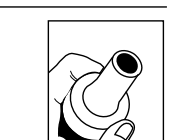

**Check for smooth cut. Re-cut if necessary.** 

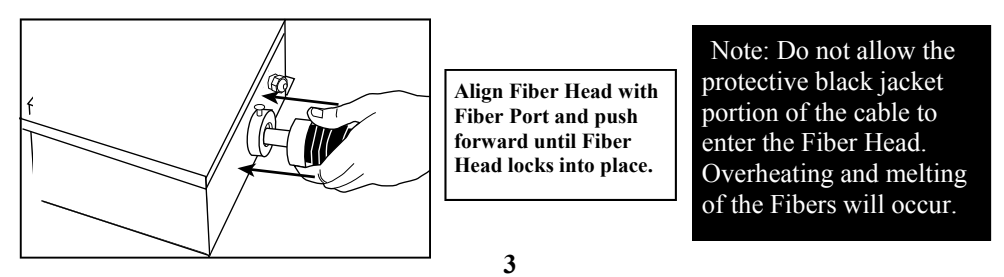

© 2005 Super Vision International Inc. Tel: 407-857-9900 Fax: 407-857-0050 (svision.com)

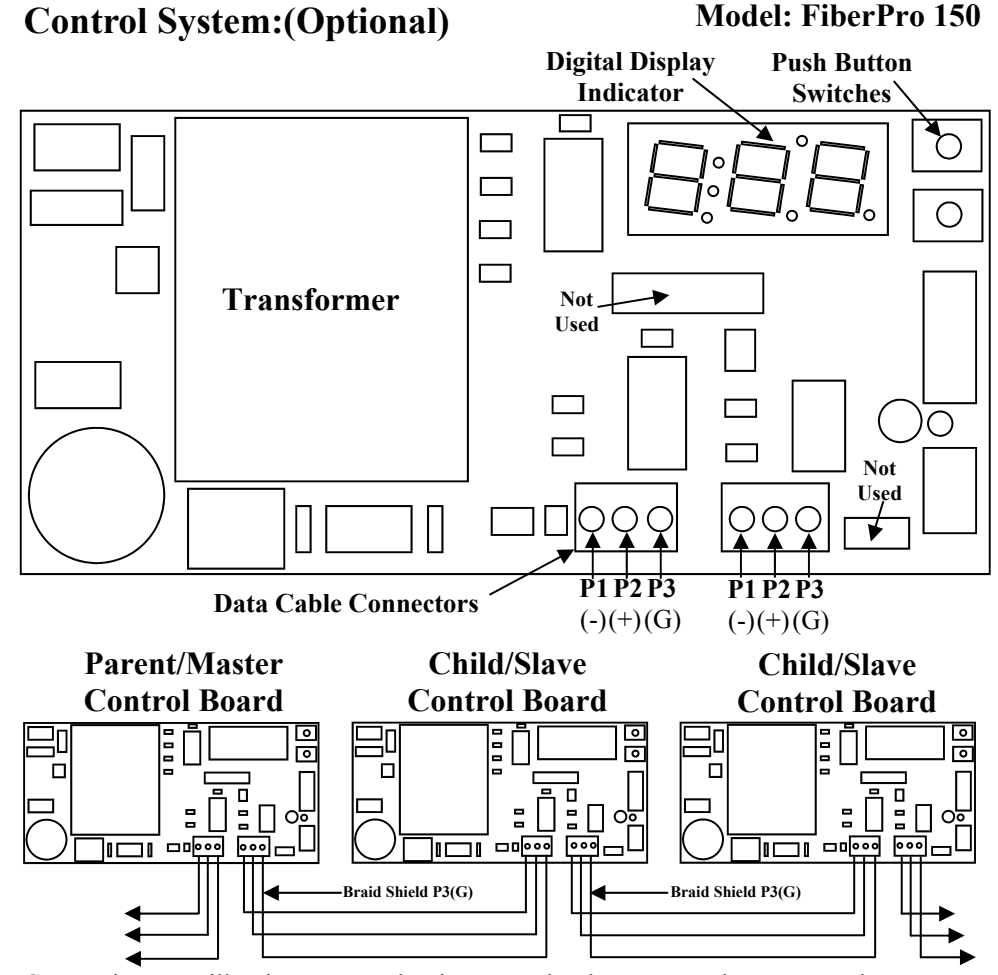

**4**  Connecting your illuminators together is a very simple process. First, you need to determine which unit will be your Parent/Master unit. All other units will become Child/Slave units. Inside each of your units there is a Data Control Board. Each board has two Data Cable Connectors that are used to link your units together. Each connector has three connection screws, they are  $P1(-)$ ,  $P2(+)$  and  $P3(G)$ . Strip back the jacket on the Data Cable approximately 2 inches, inside the cable their are three smaller wires, strip back the wires approximately 1/4 inch on both ends of the cable. These three wires will be used to connect your units together. Insert the three wires into the Parent/Master Control Board connector  $P1(-)$ ,  $P2(+)$  and  $P3(G)$  as shown, make sure the Braided Shield wire is always connected to the (P3) connector, tighten down screws firmly. Take the other end of your Data Cable and insert the wires into the Child/Slave unit connector as shown. **Note:** It is imperative that the wires you place into the P1, P2 and P3 connector on each unit are the same wire ends. Continue to connect all units, using the same method. **Note:** When powering up units if you receive a **"ER1"** error message on the any digital display, that unit is wired incorrectly. (See trouble shooting section.) **Note:** Any cable rated by the manufacturer that compiles with the EIA-485 may be substituted. **Examples:** Suitable cables include Belden 9841 or 9842, Proplex PC22P or PC224P and Alpha 9817.

#### **Control System: (Optional) Con'd**

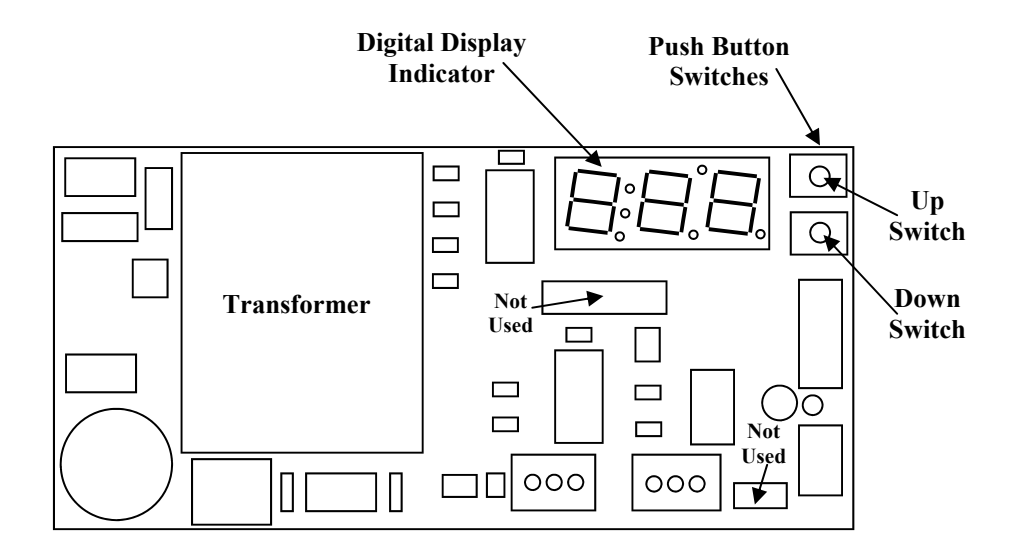

By depressing either of the push button switches up or down on the control board, you can change your Illuminator to a Parent/Master or Child/Slave unit and/or activate specific color wheel time delays per the Modes Table below. When in program mode, units can run continuously or be delayed up to 1 hour. Each selected program mode will be displayed on the digital display indicator of the Parent/Master Unit only. **Note:** It is recommended after every mode change, cycle power **ON and OFF .**

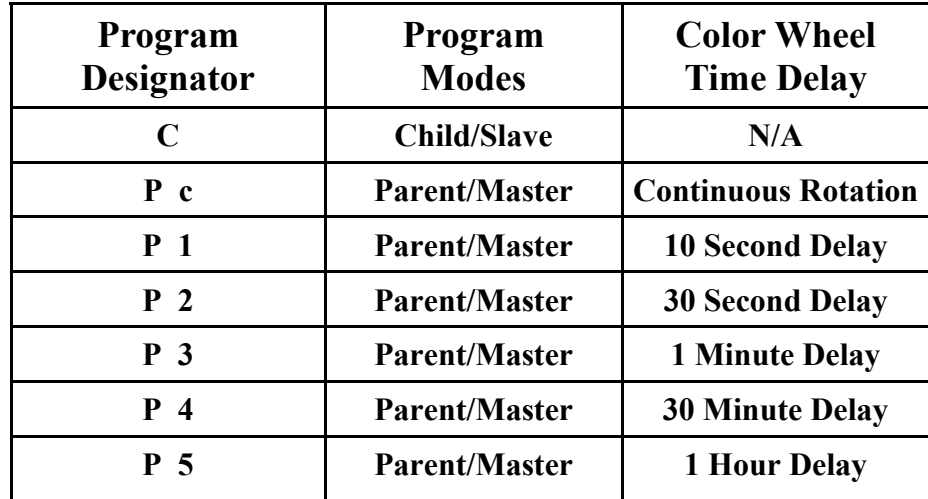

## **Modes Table**

**5** 

#### **Control System:(Optional) Con'd**

#### **Model: FiberPro 150**

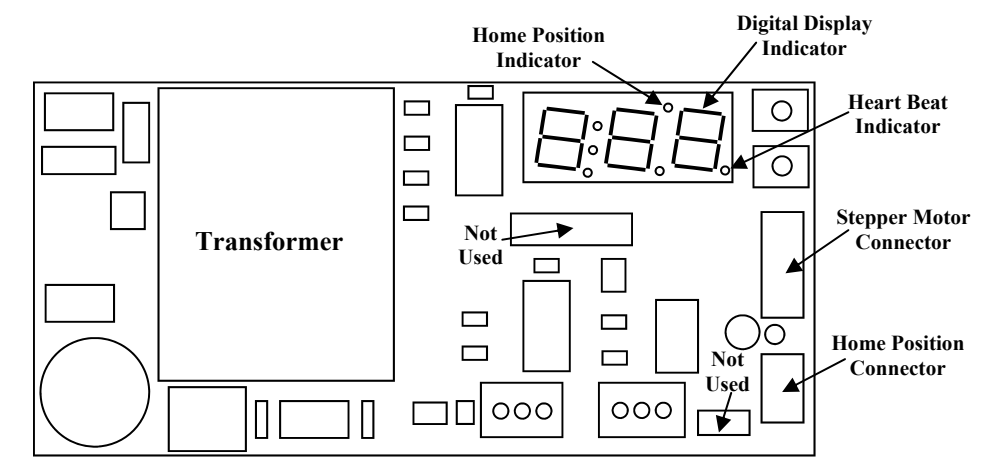

#### **Home Position Indicator:**

Turn power "**ON**" to all units, each unit will go into what is refer to as a synchronous faze, a "**SYN"** will be displayed on the Parent/Master unit digital display indicator and a "**C"** will be displayed on the Child/Slave units digital display indicator. Each color wheel on all units will begin to rotate, they are now looking for their Home Positions. Once all units have found their Home Position the color wheel will stop and the Home Position Indicator light will illuminate in red. At this point the Parent/Master unit will now go into its program mode. **Note:** From start up to program mode there is a 30 second time delay. **Note:** If at any time a unit or units can not find their Home Positions the unit will display a **"ERO"**, error messsage on the digital display. (See trouble shooting section.)

#### **Heart Beat Indicator:**

Once all units have found their Home Position, the Parent/Master unit will go into its Program Mode as selected. When the Master unit starts to communicate program data to the Child/Slave units the Heart Beat indicator will begin to flash continuously, indicating there is proper communication between the Parent/Master unit and Child/Slave units. **Note:** The Heart Beat Indicator will flash continuously on the Child/Slave units only.

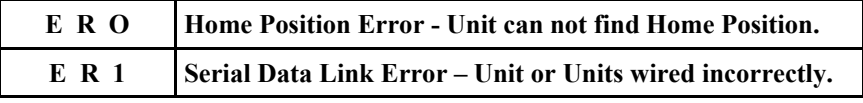

#### **Error Message Table**

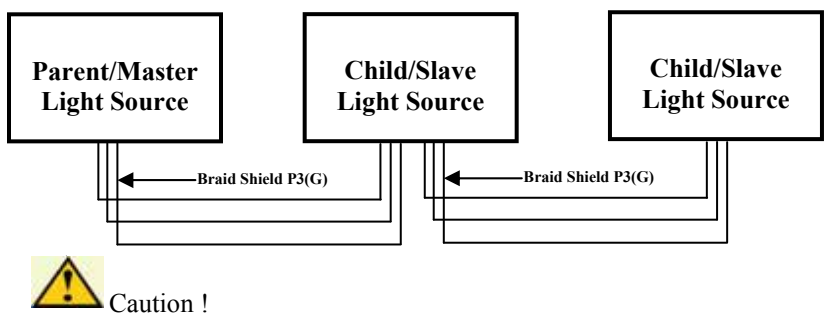

Always run data cable in separate conduit, away from voltage wires.

#### **Lamp Replacement:**

- **Replacement Lamp Part No. GA-30 or GA-40**
- **Step 1- Shut off main power to unit.**
- **Step 2 Loosen the lamp bracket screw.**
- **Step 3 Remove lamp from bracket holder and disconnect two electrical connections.**
- **Step 4 For lamp replacement reference steps 1,2,3.**

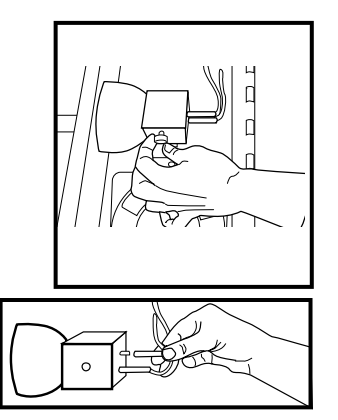

### **Trouble Shooting:** Model: FiberPro 150

Important: The re-strike period is 5-10 minutes when the lamp is hot! This is the normal operation of this lamp.

- Light source will not operate: **-** Check if power switch is in the ON position.
- Lamp is OFF, fan is ON:
	- Shut OFF the light source immediately and check the lamp connections.
	- If lamp is not ON, replace lamp.
- Lamp is On, fan is OFF: - Shut OFF the light source immediately and call a Service Representative.
- Light source does not change color:
	- Check color wheel for obstructions.
	- Check color wheel nut for tightness
- Light dims over a period of time:
	- Inspect the fiber head for a clean and smooth cut.
	- Fiber is melted at the fiber head
	- Check if fan is running
	- Check for proper ventilation
	- Check if the EndGlow black jacket is in the Fiber Head. Remove black jacket and re-cut the fiber head.
- Light source shuts OFF after running for a period of time:
	- Check if fan is running.
	- Check for proper ventilation and ventilation obstructions.
- Error message on digital display:
	- "ERO" Home Position Error Unit can not find Home Position. Check home position sensor wiring is plugged into connector.
	- "ER1" Serial Data Link Error Unit or Units wired incorrectly. Check wiring from unit to unit.

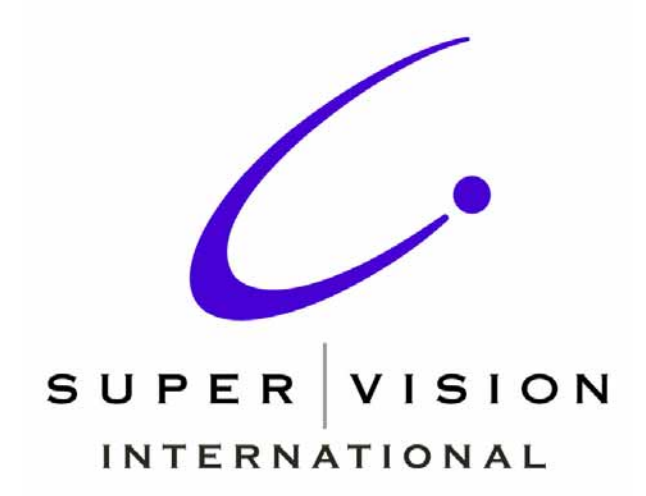